# Security Workflow Automation

Automate some tasks for security stuff

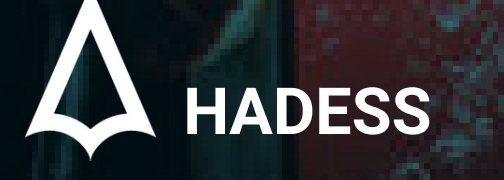

WWW.HADESS.IO

## **FOREWARD**

Automation has become a buzzword in the world of cybersecurity, and for good reason. With the increasing sophistication of cyber threats, traditional manual methods of cyber threat hunting and bug bounty programs are no longer enough to keep up with the pace of the attackers. This has led to the adoption of automated solutions that leverage machine learning algorithms and other advanced technologies to enhance threat detection and response capabilities.

In this article, we will explore the benefits and challenges of automation in cyber threat hunting, bug bounty programs, and open-source intelligence (OSINT) gathering. We will also examine some of the best practices for implementing automation in these areas and explore how it can help organizations stay ahead of the ever-evolving threat landscape. Whether you are a security analyst, a bug bounty hunter, or a cybersecurity enthusiast, this article will provide valuable insights into how automation can transform the way we approach cyber defense.

Cover By Álvaro Pinto

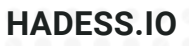

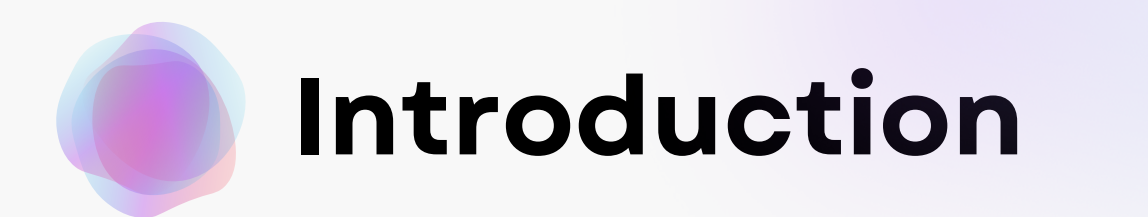

# *I***II make** formerly

## **Make.com**

From tasks and workflows to apps and systems, Make is

where you create and automate at the speed of your ideas.

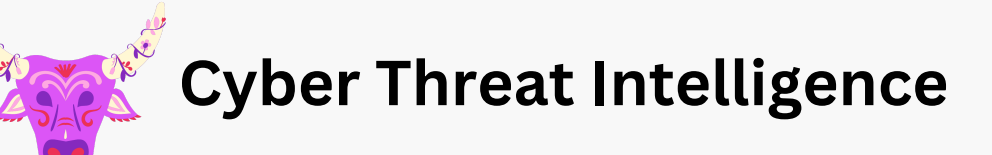

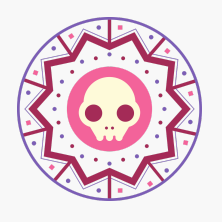

**Bug Bounty**

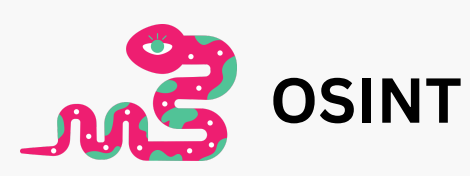

۰

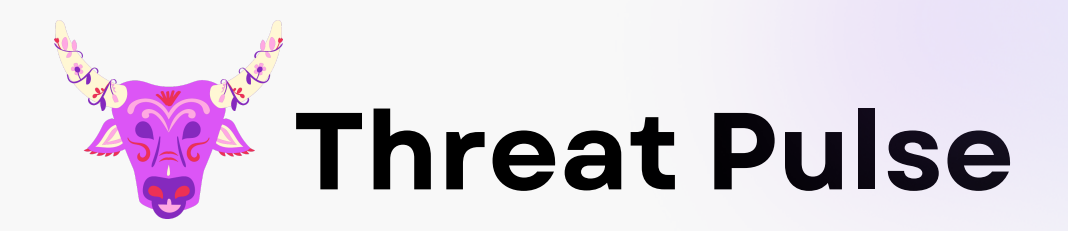

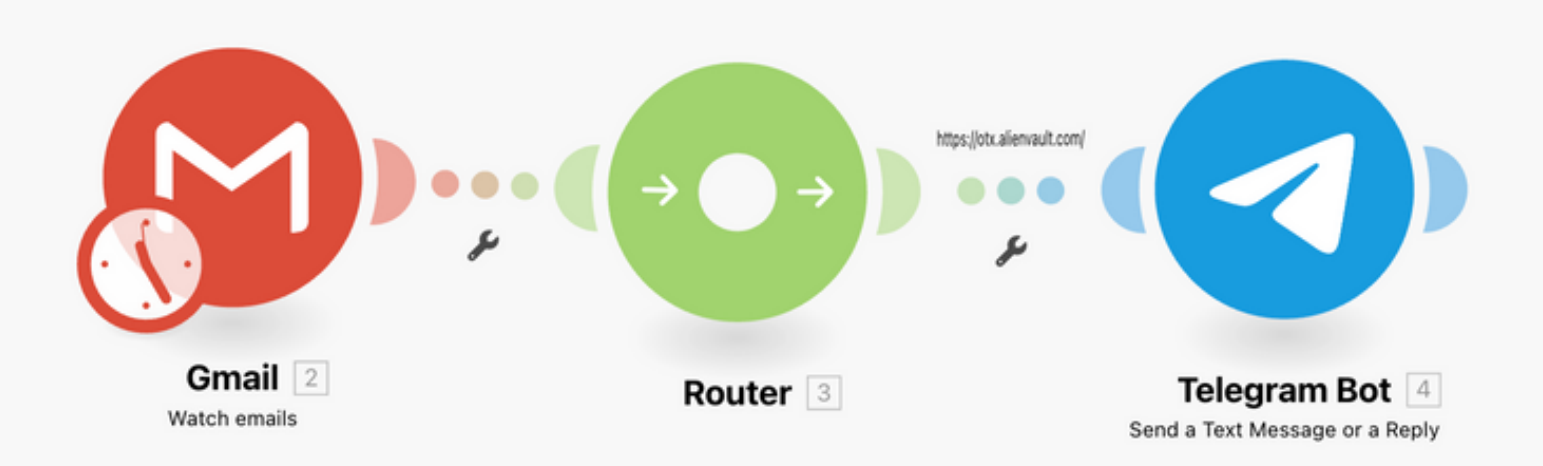

## 1. Watch Email

## 2. IF OTX Pulse

3. Send to telegram bot

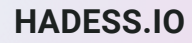

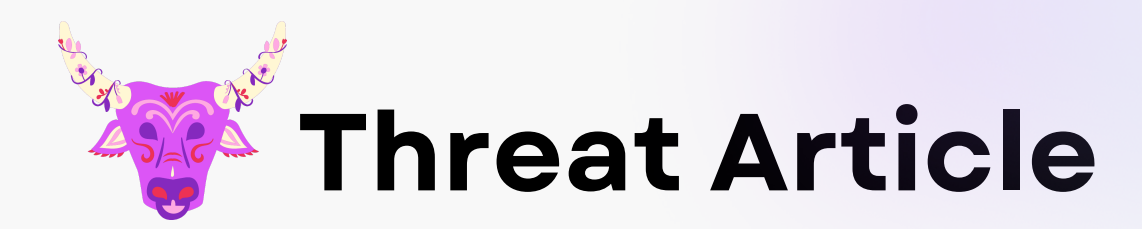

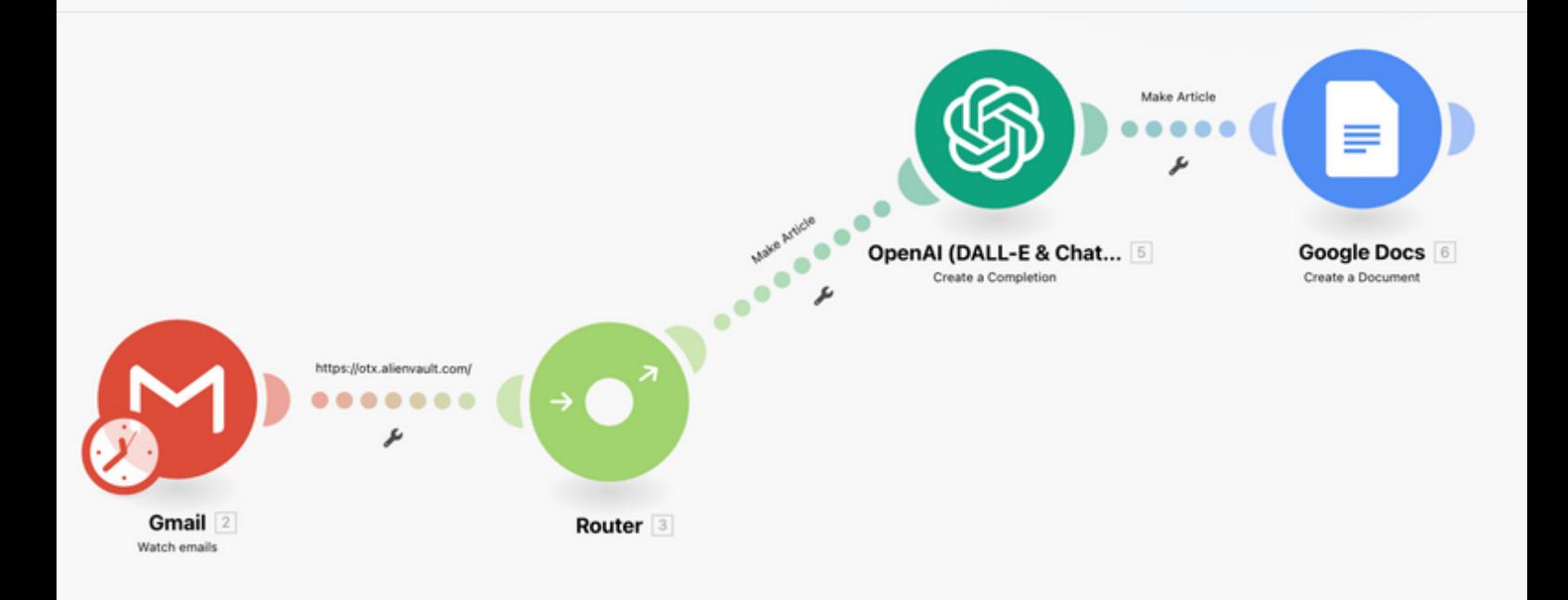

## 1. Watch Email

## 2. IF OTX Pulse

3. Make with Chatgpt

## **4. Create Document**

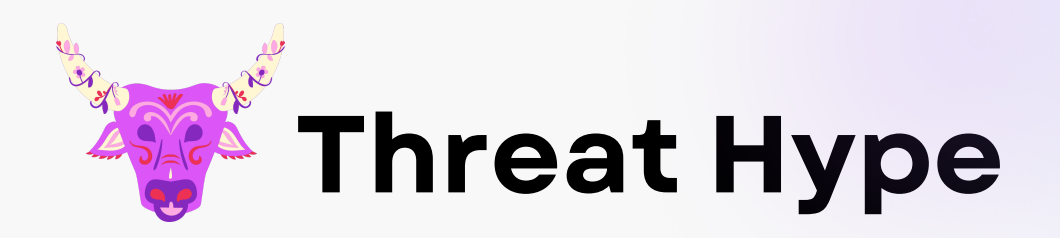

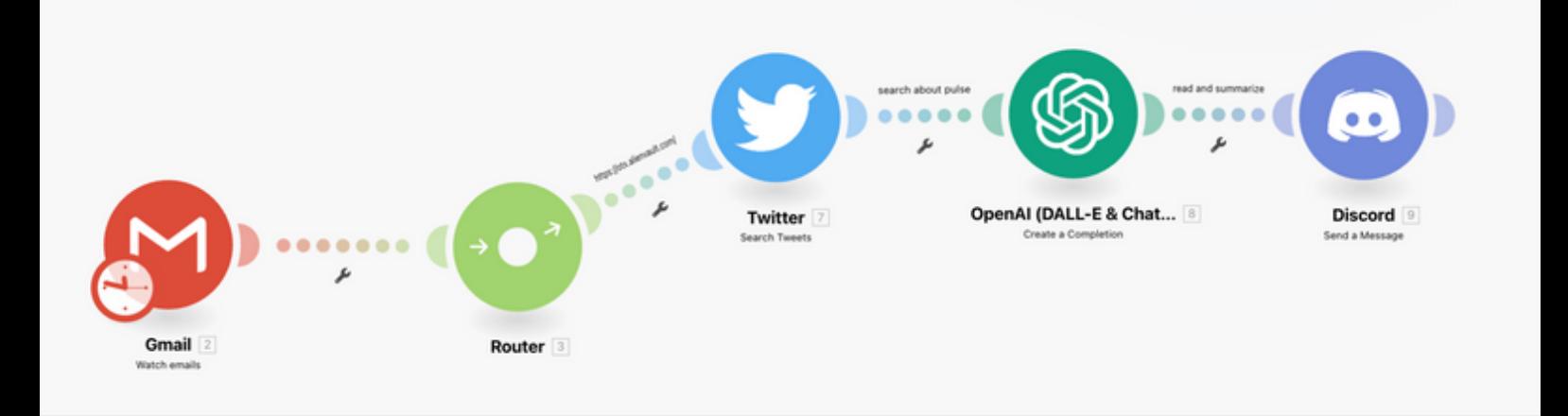

- 1. Watch Email
- 2. IF OTX pulse
- **3. Search Related Tweet**
- 4. Read and Summarize
- **5. Send to Discord**

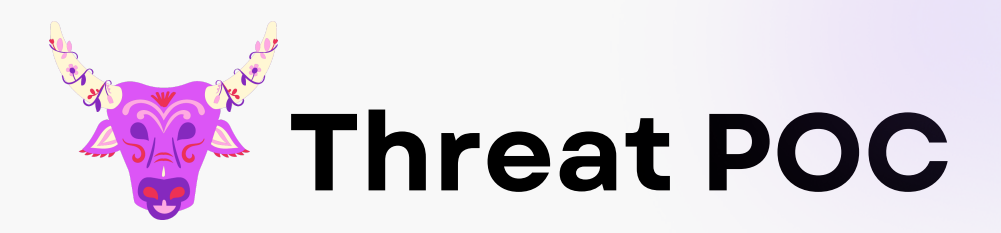

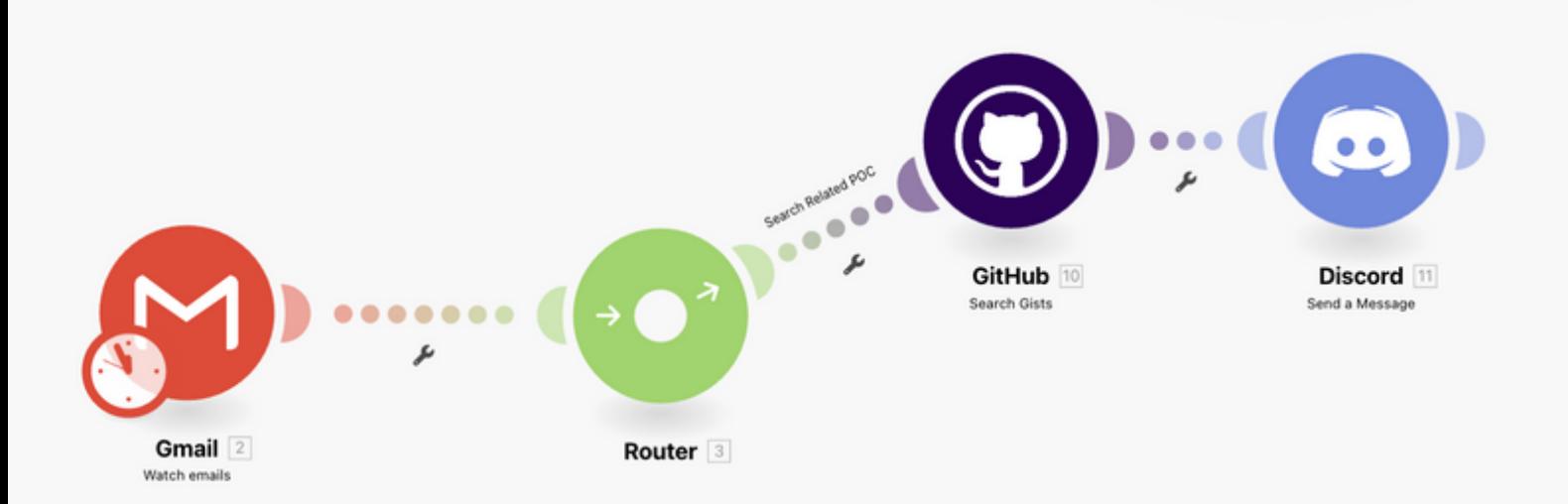

# 1. Watch Email 2. IF OTX pulse

- **3. Search Related POC**
- **4. Send to Discord**

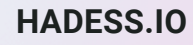

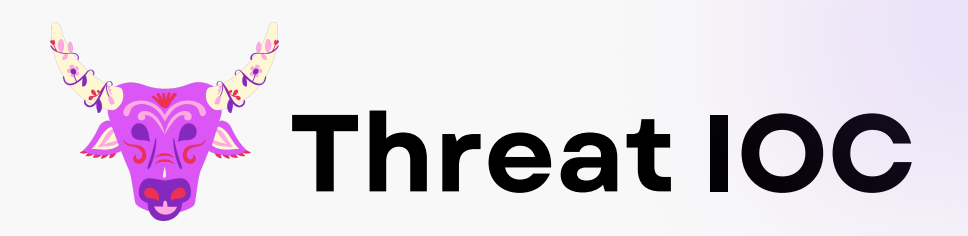

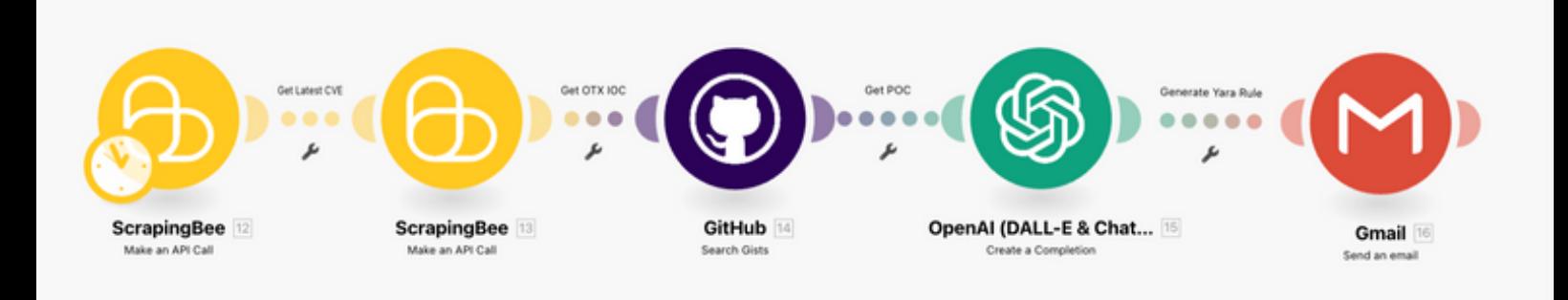

## 1. Get Latest CVE

- 2. Get OTX IOC
- 3. Search POC
- 4. Generate Yara Rule

## **5. Send to Email**

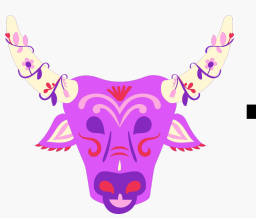

**Threat Knowledge Base**

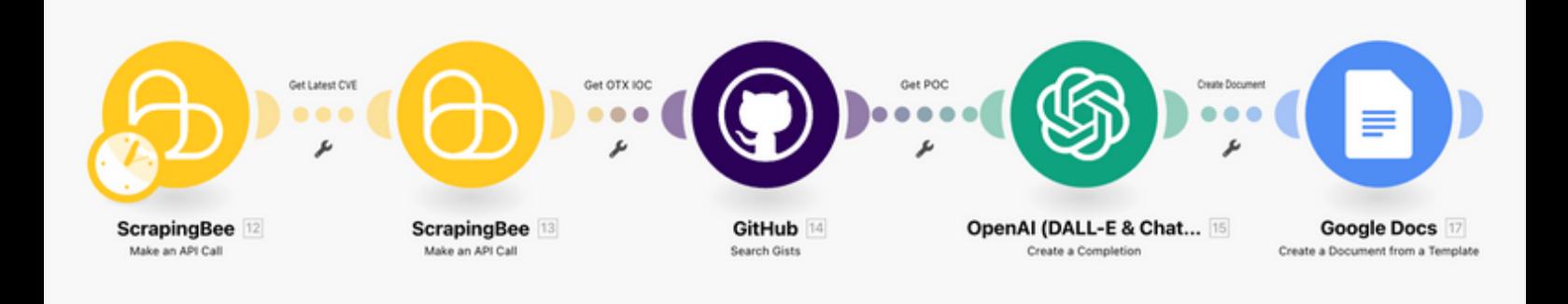

- **Get Latest CVE** 1.
- **Get OTX IOC** 2.
- **Search POC** 3.
- **Threat Background** 4.
- **Create Document** 5.

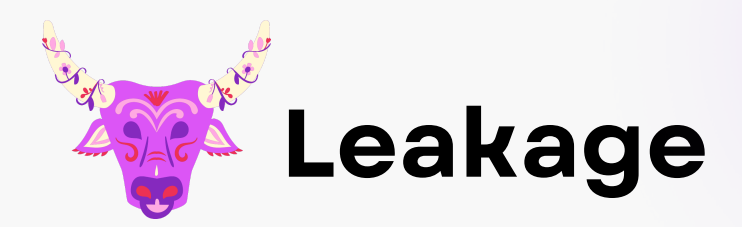

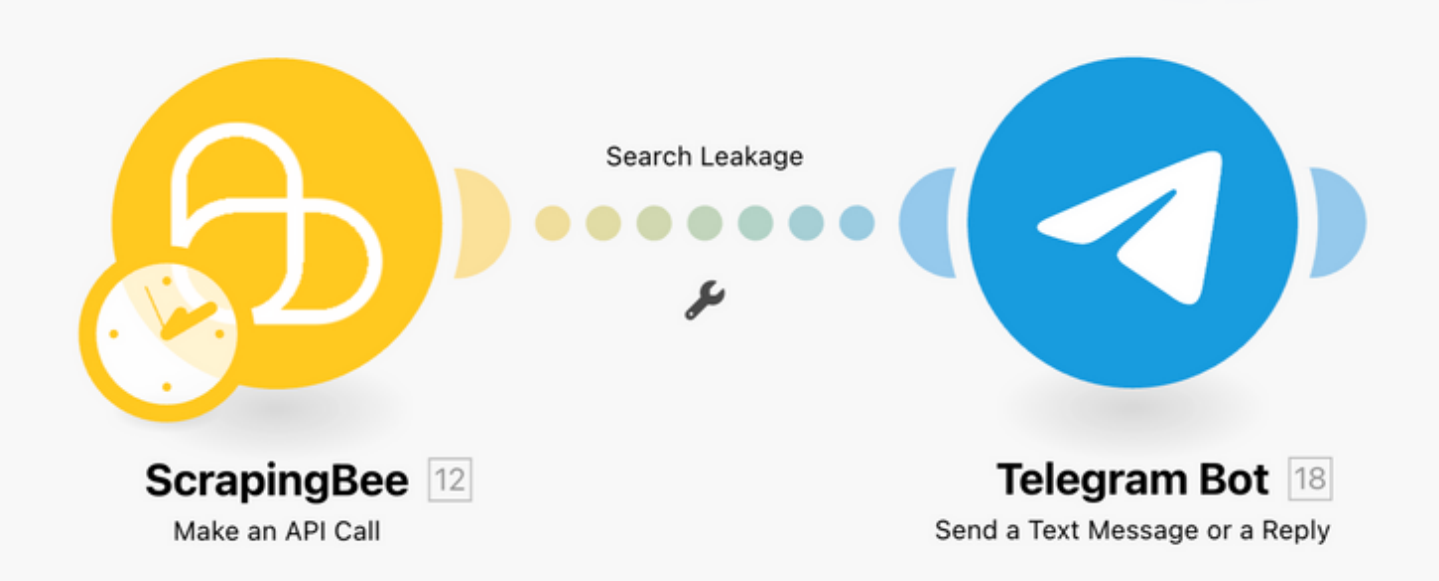

## 1. Search Leakage from Dataset

## 2. Send to Telegram

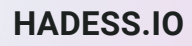

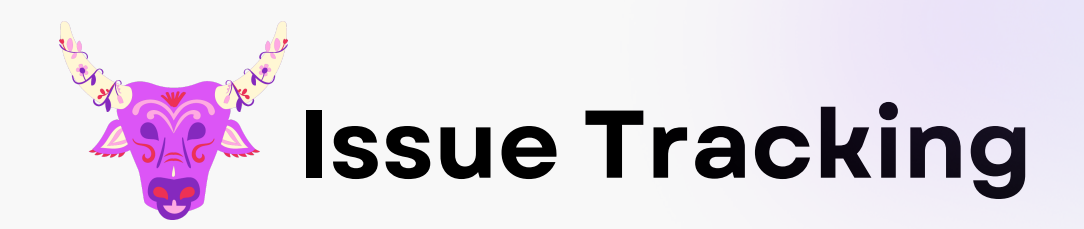

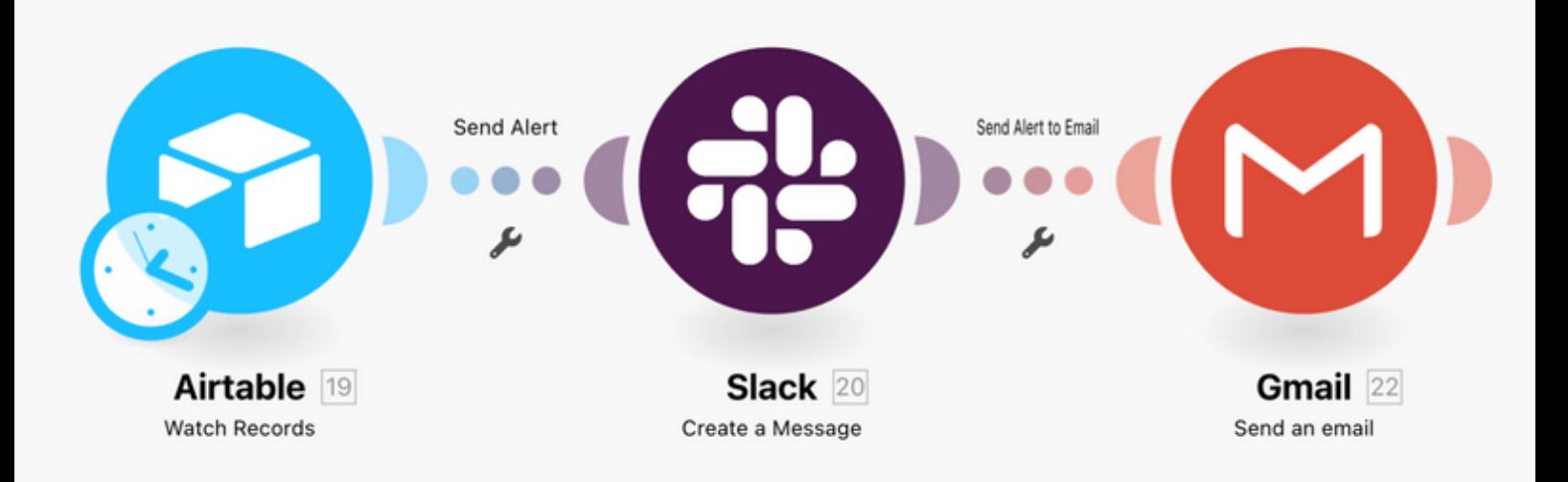

## 1. Watch Issue in Airtable

## 2. Send Alert to Slack

## **3. Send Alert to Gmail**

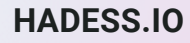

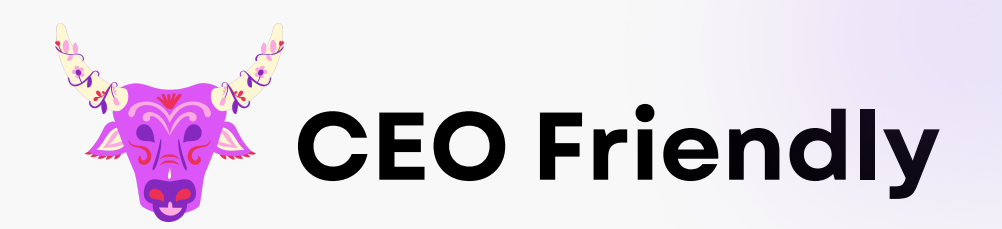

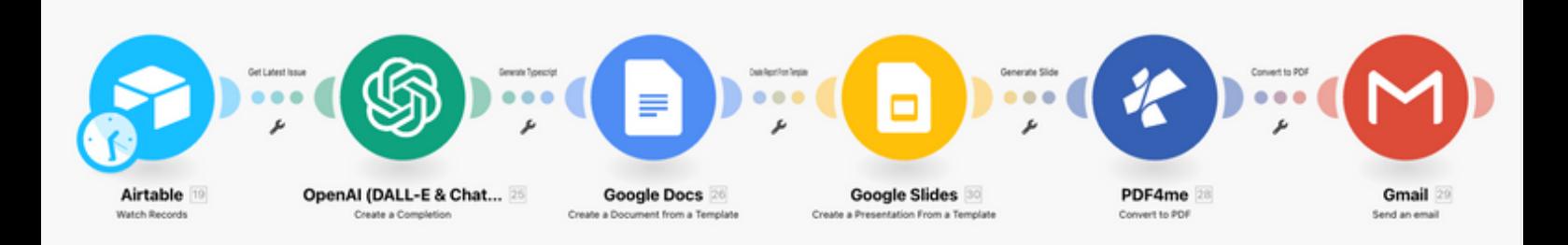

#### **Watch Issue in Airtable** 1.

- **Generate Typescript** 2.
- **Create Document from Template** 3.
- **Create Slide from Template** 4.
- **Convert to PDF** 5.
- **Send to Email** 6.

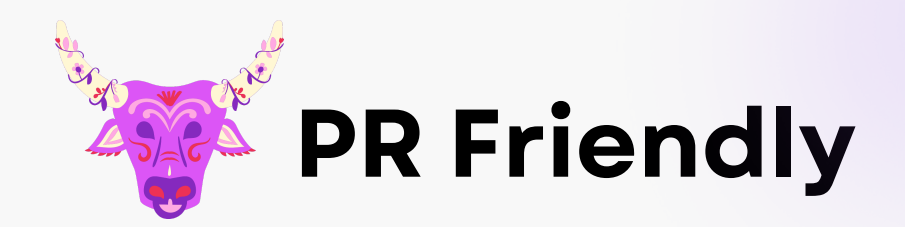

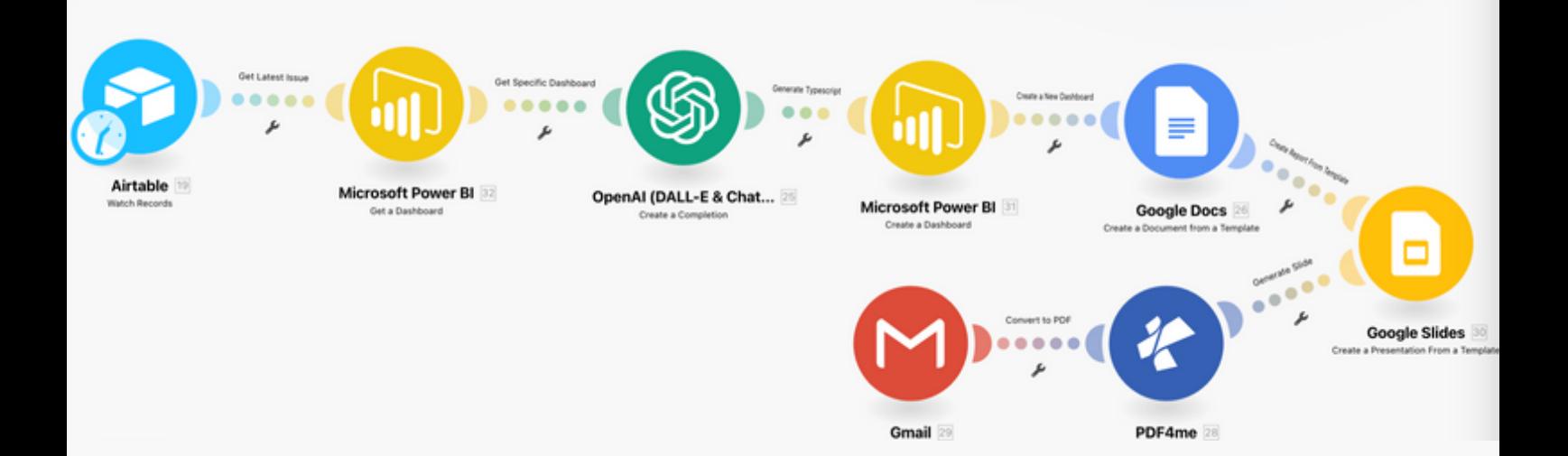

- **Watch Issue in Airtable** 1.
- **Get PowerBI Specific Dashboard** 2.
- **Generate Typescript** 3.
- **Create a new Dashboard** 4.
- **Create Document from Template** 5.
- **Create Slide from Template** 6.
- **Convert to PDF** 7.
- **Send to Email** 8.

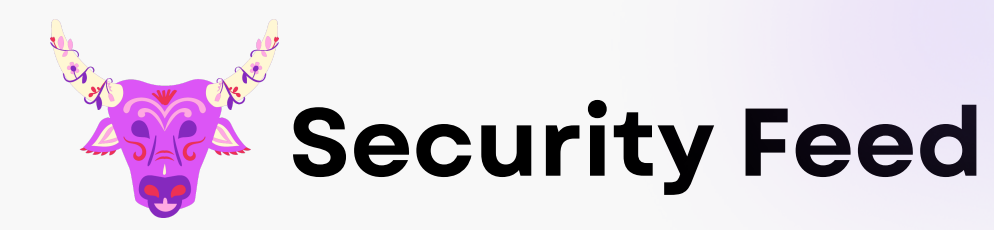

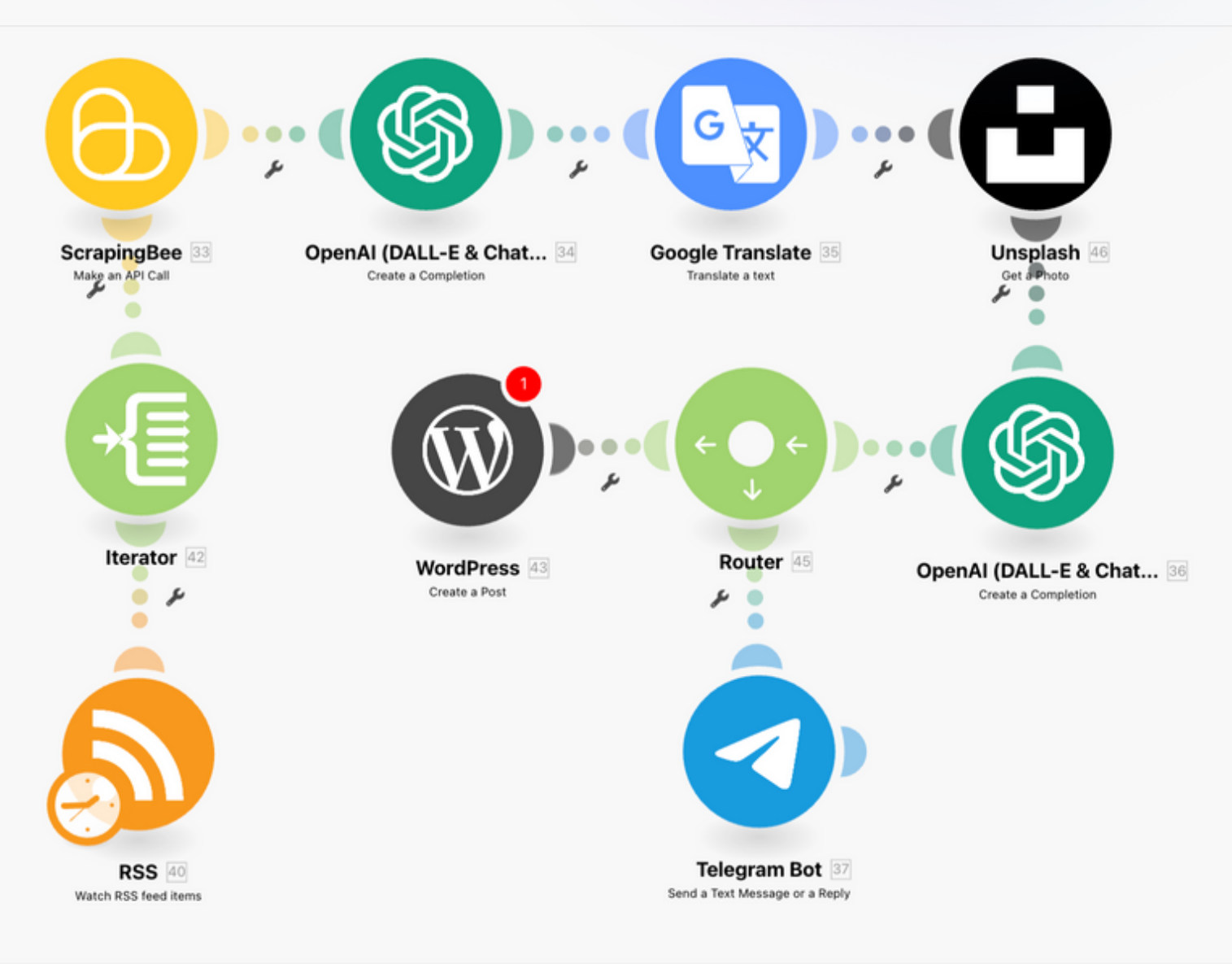

- **Get Latest Threats** 1.
- **Append Latest Threats RSS** 2.
- **Generate News** 3.
- **Translate to Whatever** 4.
- **Search for News Image** 5.
- **Normalize Context** 6.
- **Send to Telegram** 7.
- **Send to Website** 8.

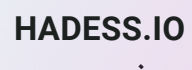

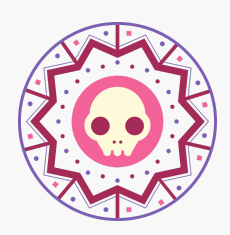

#### **Latest Hackerone Program**

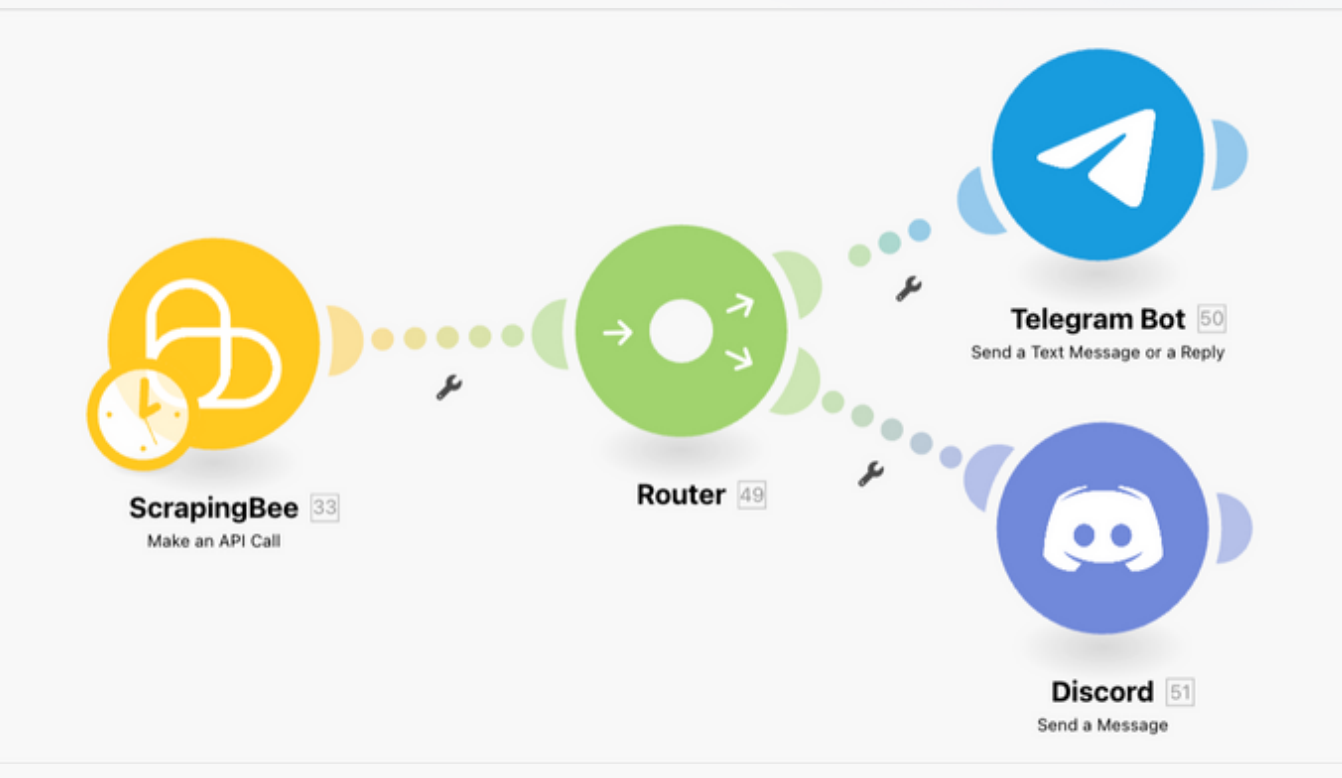

#### 1. Get Latest Program

#### 2. Send to Telegram

#### 3. Send to Discord

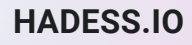

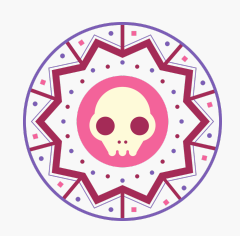

## **Asset Discovery(Automate)**

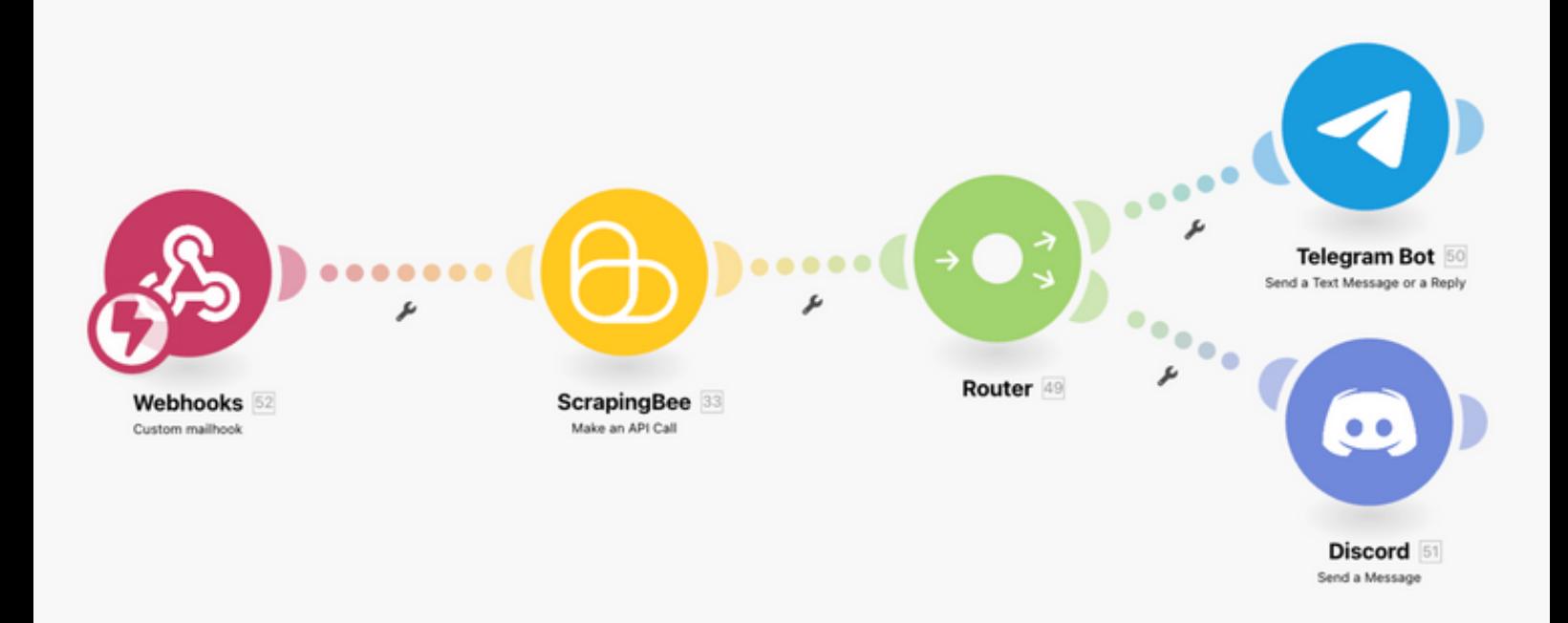

### **Trigger When Asset Visibility** 1.

#### **Changed**

- **Run and Find New Asset** 2.
- **Send Newest Asset to Telegram**

#### **4. Send Newest Asset to Discord**

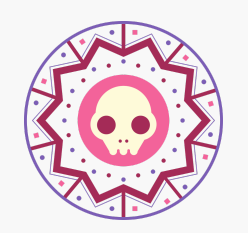

#### **Asset Discovery(Semi-Automate)**

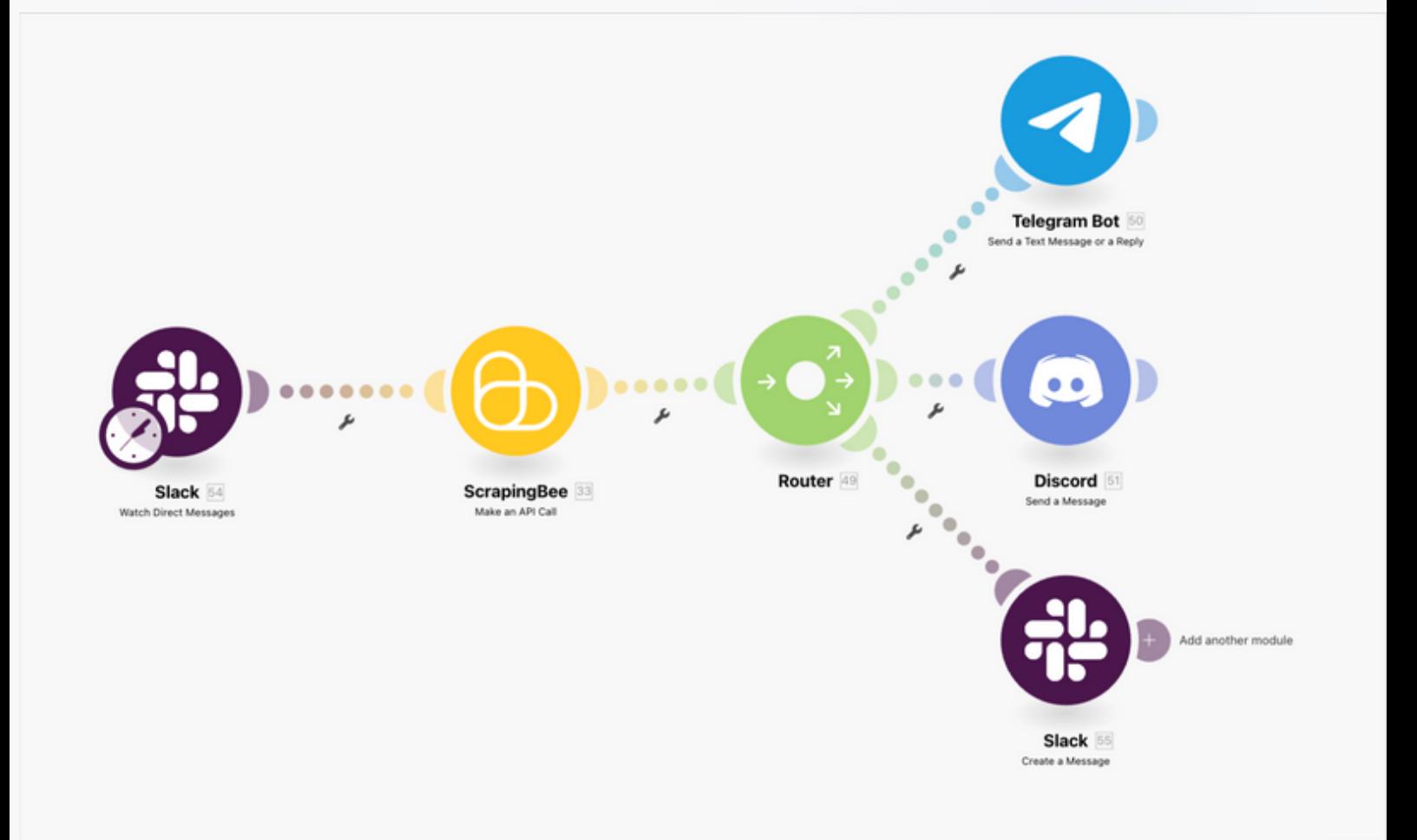

#### **Trigger When New Message** 1.

#### **Run and Find New Asset** 2.

#### **Send Newest Asset to Telegram**

#### **4. Send Newest Asset to Discord**

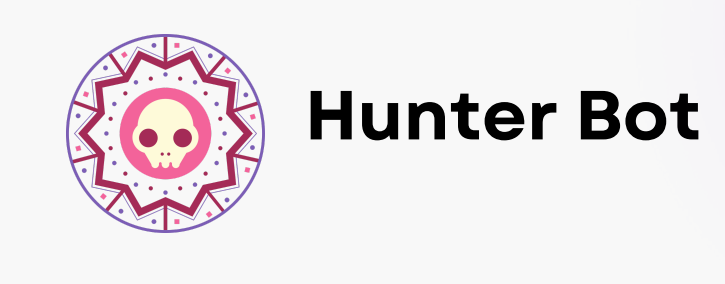

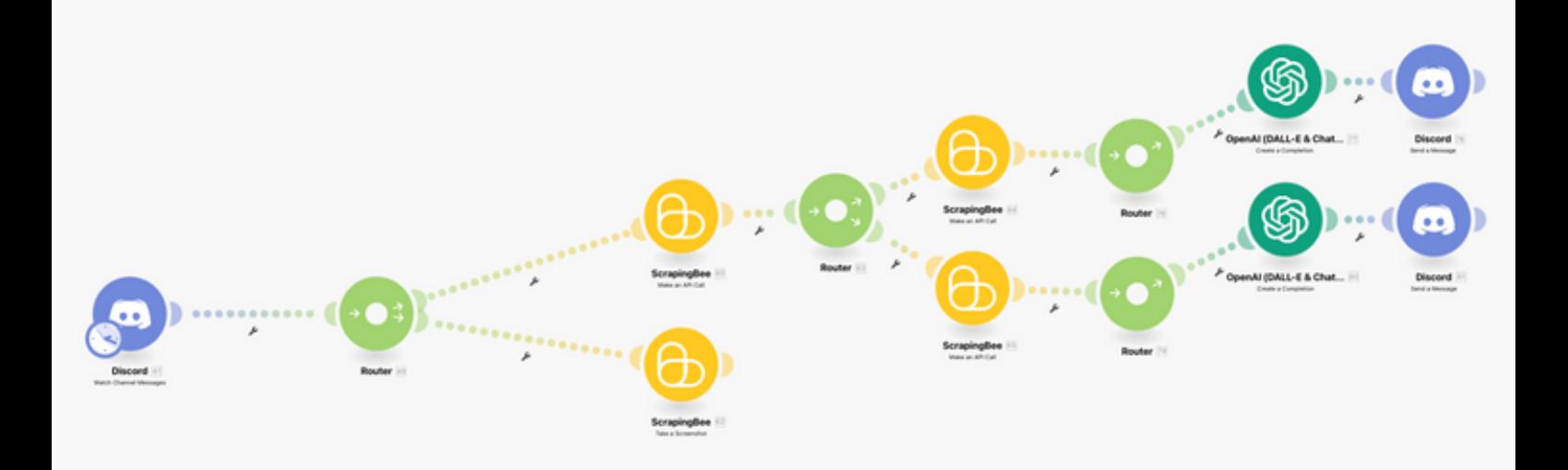

- **Trigger When New Asset** 1.
- **Run and Enumerate** 2.
- **Take Screenshot** 3.
- **Run for Known Vuln with nuclei** 4.
- **Run for Specific Vuln with Bug Hunt Worflow** 5.
- **6. Generate Report for Known Vuln**
- **Generate Report for Specific Vuln** 7.
- **Send to Discord** 8.
- **Send to Discord** 9.

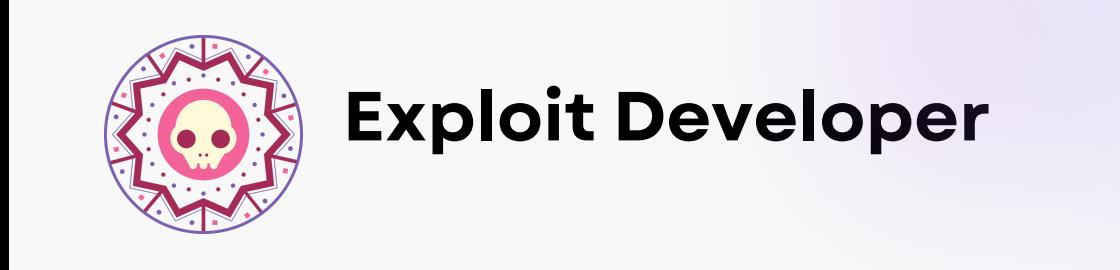

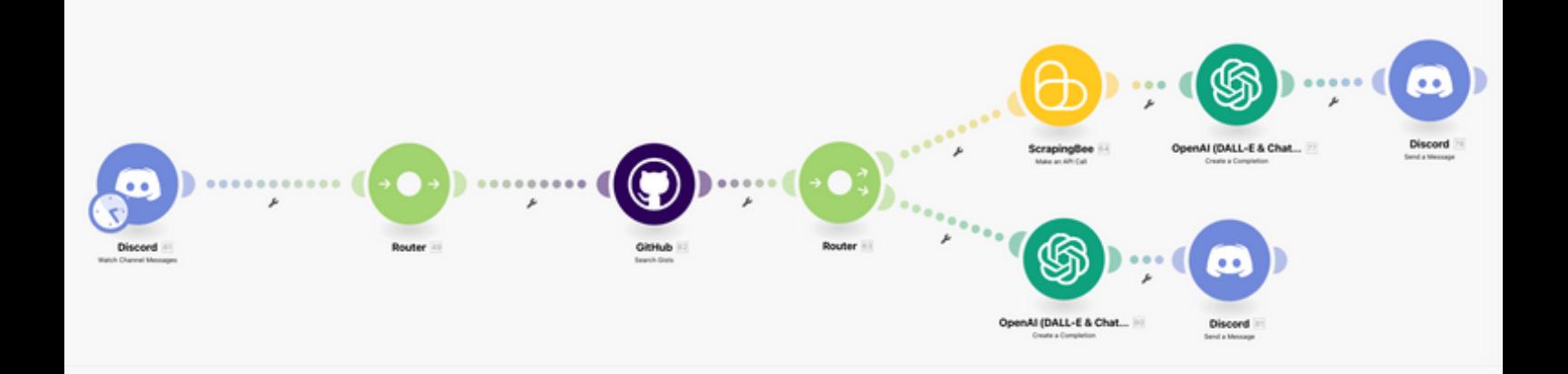

#### 1. Trigger When New Request

- 2. Search for Exist Exploit
- 3. If Exist Then Clone
	- a. Change Exploit for Scenrario
	- **b. Send to Discord**
- 4. Else Write a Scenario
	- a. Send to Discord

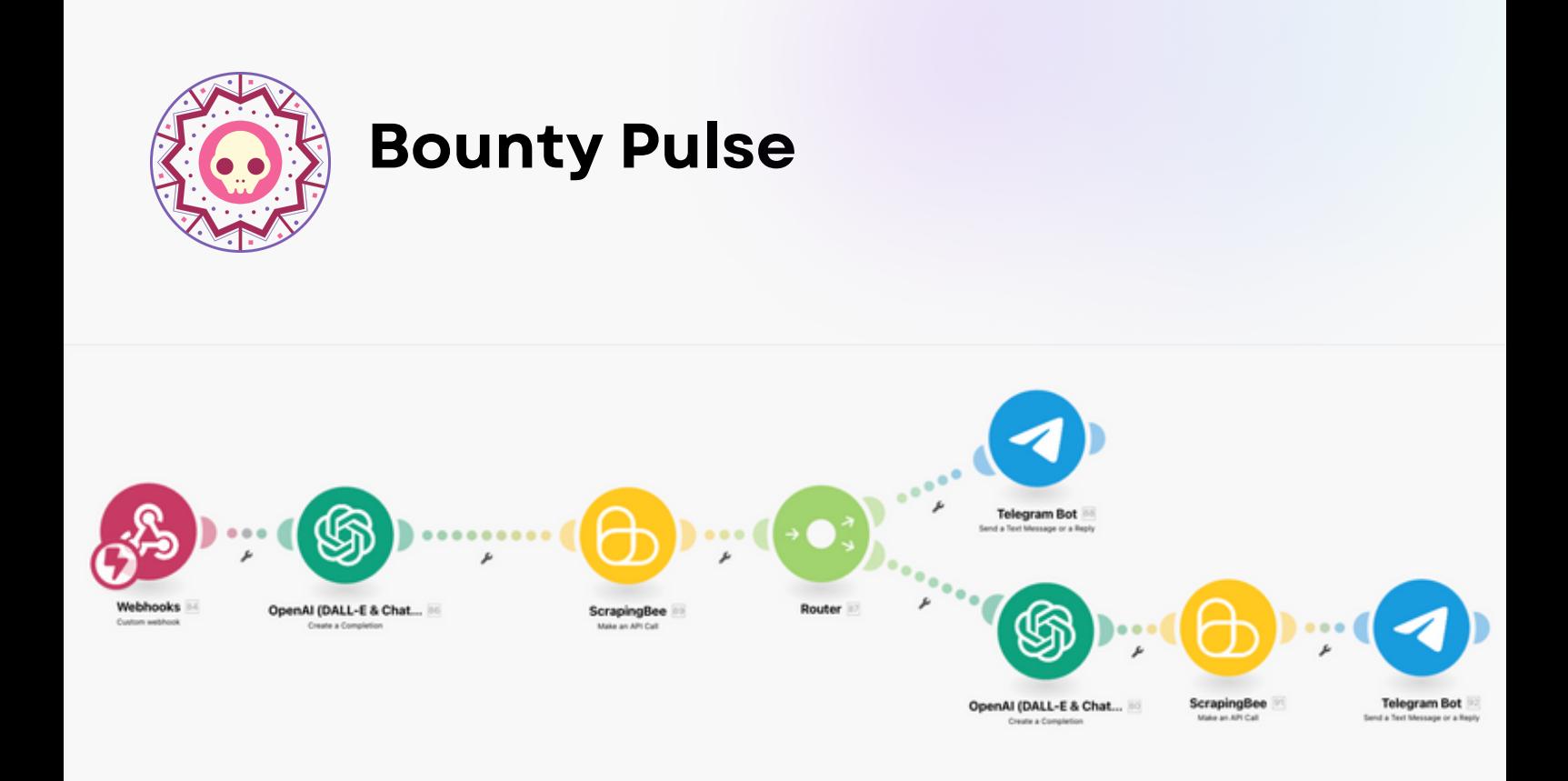

#### 1. Trigger When New Activity

- 2. Find Methodology
- 3. Find Similar Method
- 4. If Uniqe Then
	- a. Write a Template
	- **b. Test and Append**
	- c. Notify via Telegram
- 5. Else
	- a. Notify via Telegram

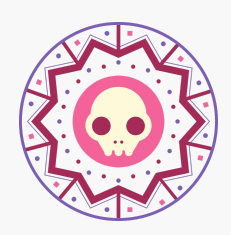

#### **Program Pulse**

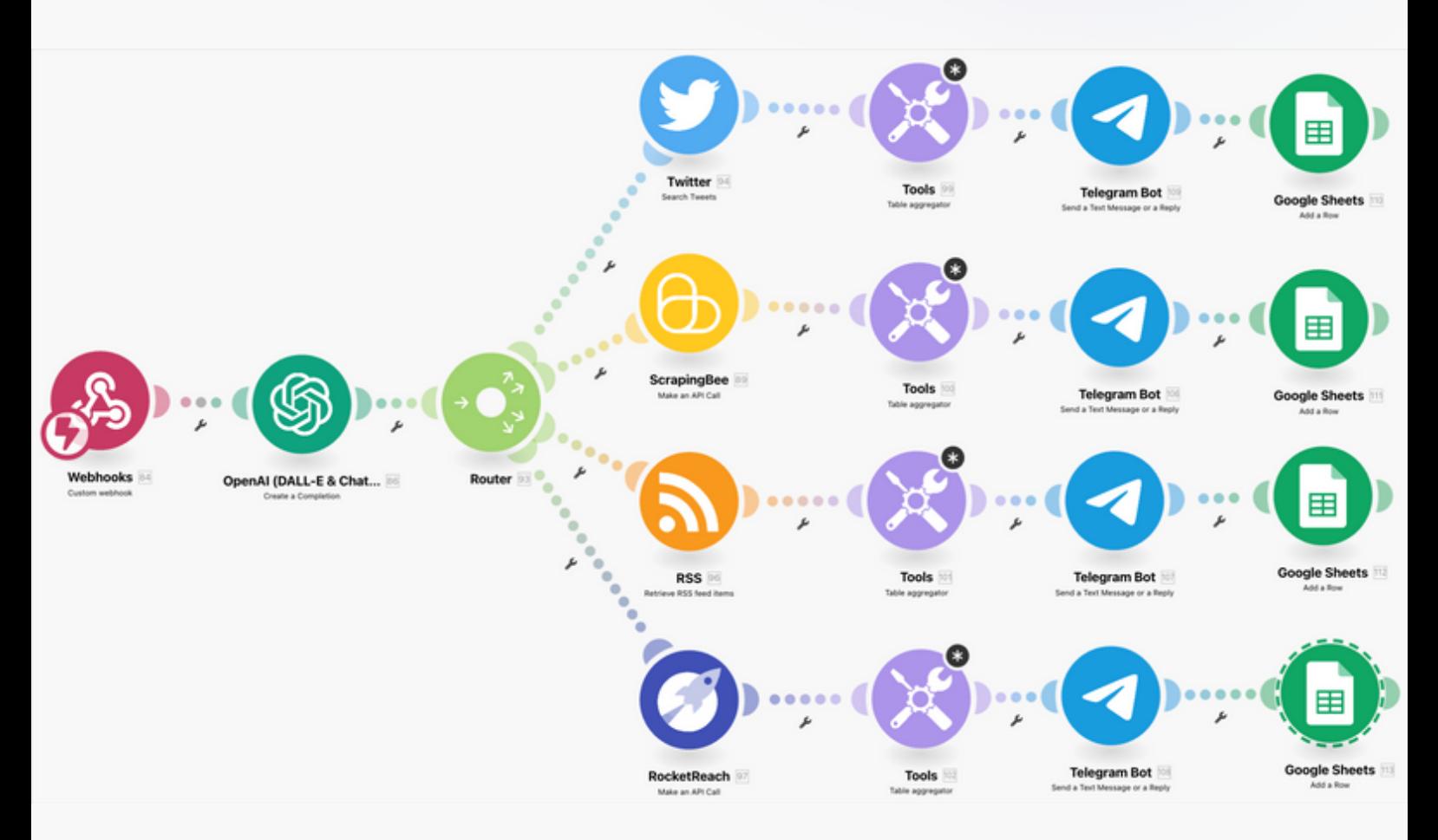

**Trigger When New Program** 1.

**More Info about background** 2.

- **Search in Twitter** 3.
	- **Text Aggregator** a.
	- **Add to Telegram** b.
	- **Append to Excel** c.
- **Find History** 4.
	- **Text Aggregator** a.
	- **Add to Telegram** b.
	- **Append to Excel** c.
- **Search in RSS** 5.
	- **Text Aggregator** a.
	- **Add to Telegram** b.
	- **Append to Excel** c.
- **Search in Rocketreach** 6.
	- **Text Aggregator** a.
	- **Add to Telegram** b.
	- **Append to Excel** c.

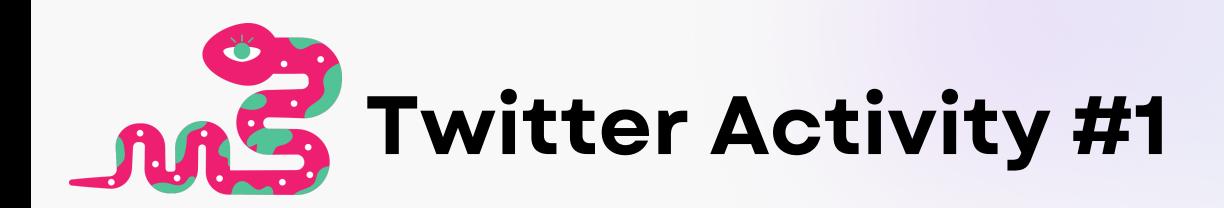

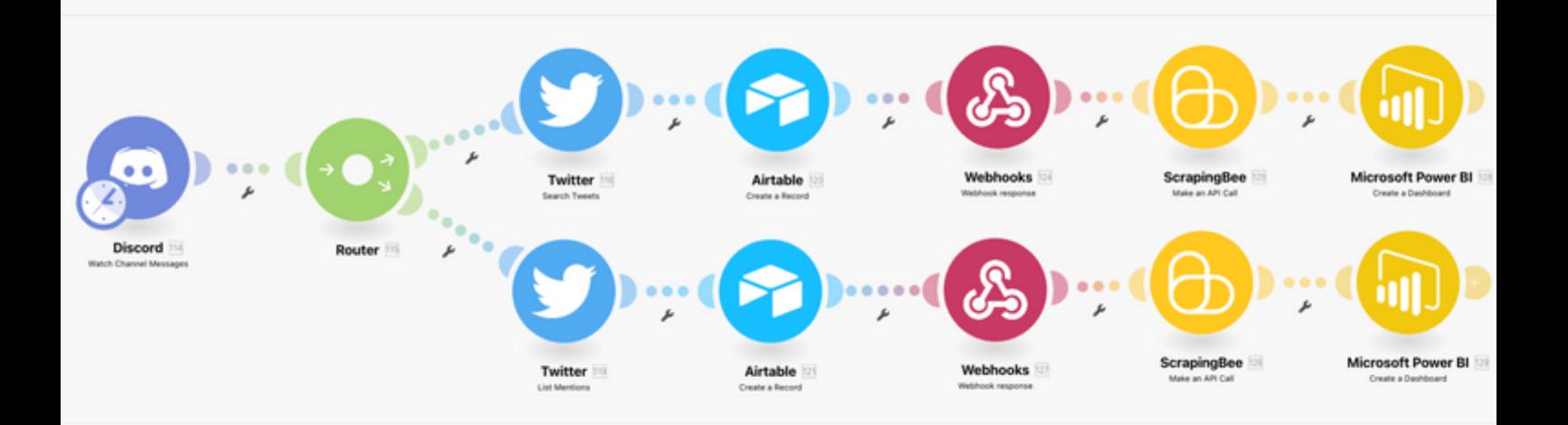

- **Request Twitter User** 1.
- **Search Tweets** 2.
	- **Add to Airtable** a.
	- **Normalize Tweets** b.
	- **Append to PowerBI** c.
- **Search Mentions** 3.
	- **Add to Airtable** a.
	- **Normalize Tweets** b.
	- **Append to PowerBI** c.

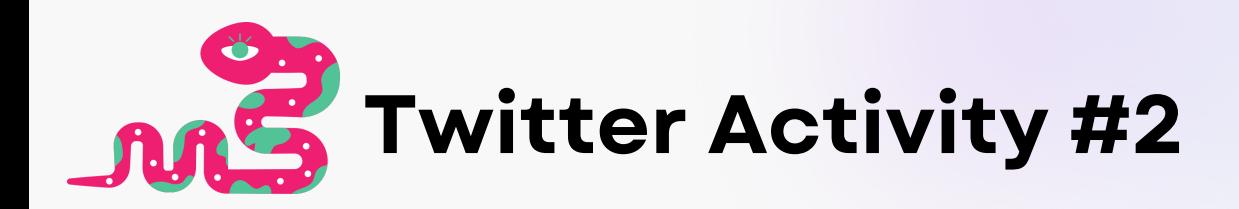

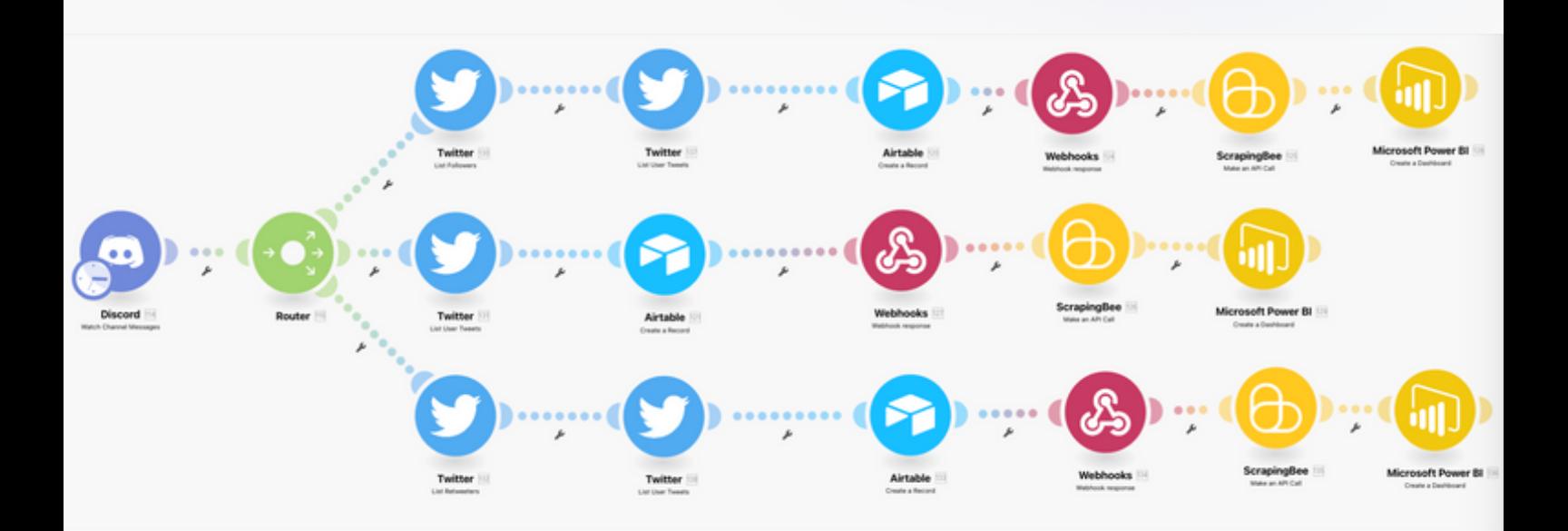

- **Request Twitter User** 1.
- **List Followers** 2.
	- **Get Tweets** a.
	- **Add to Airtable** b.
	- **Normalize Tweets** c.
	- **Append to PowerBI** d.
- **List User Tweets** 3.
	- **Add to Airtable** a.
	- **Normalize Tweets** b.
	- **Append to PowerBI** c.
- **List Retweeters** 4.
	- **Get Tweets** a.
	- **Add to Airtable** b.
	- **Normalize Tweets** c.
	- **Append to PowerBI** d.

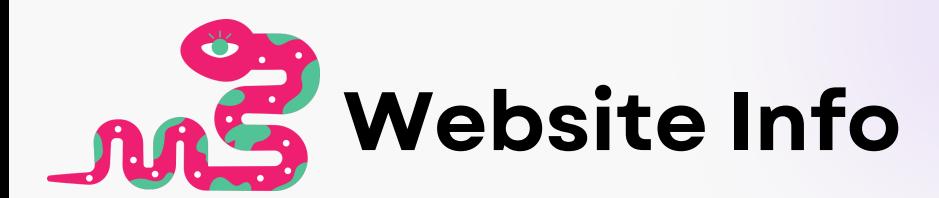

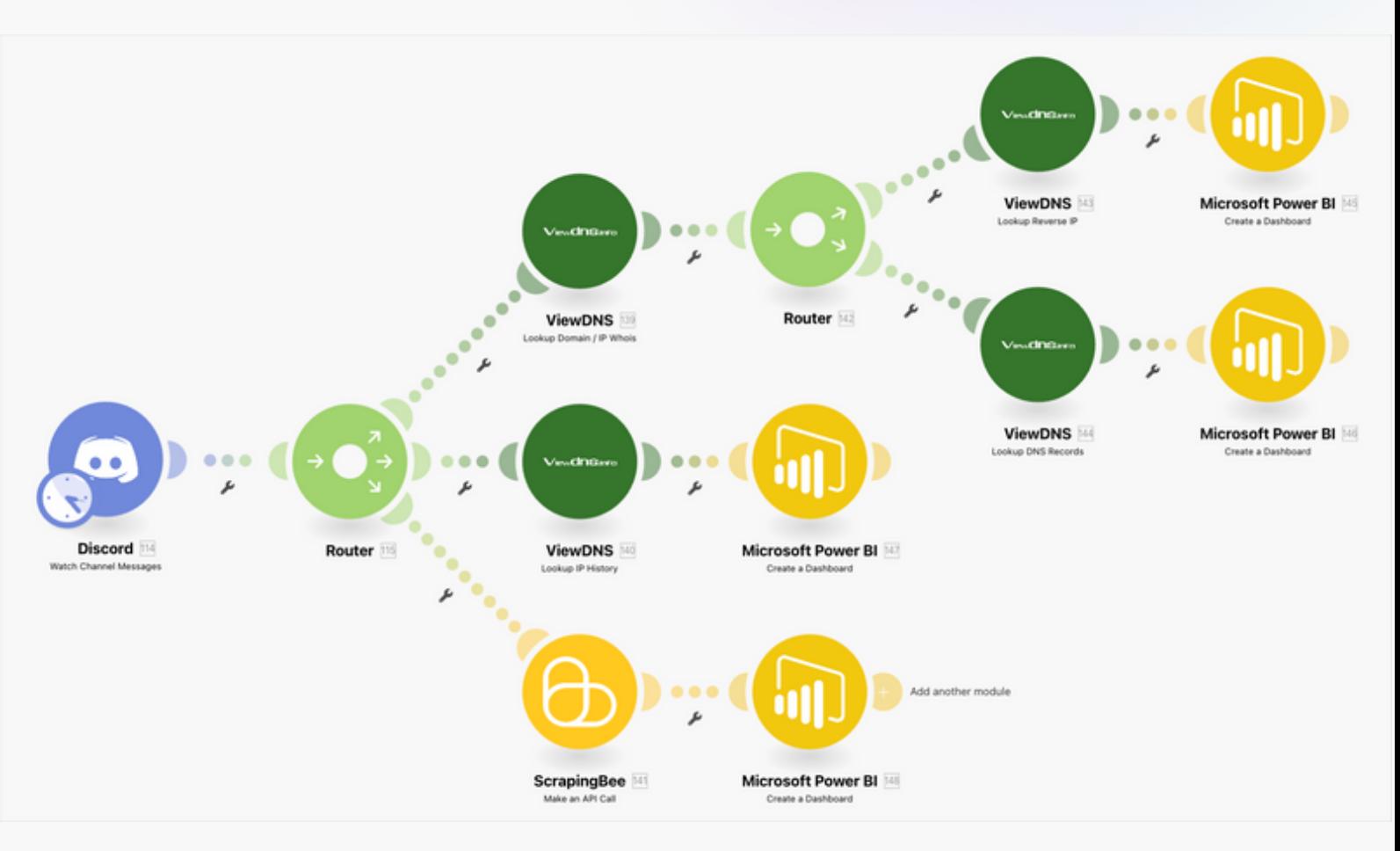

- **Request Website Info** 1.
- **Lookup Domain/IP** 2.
	- **Lookup Reverse IP** a.
	- **Create PowerBI Dashboard** b.

#### **Lookup IP History** 3.

- **Lookup Reverse IP** a.
- **Create PowerBI Dashboard** b.
- **Run For Enumeration** 4.
	- **Create PowerBI Dashboard** a.

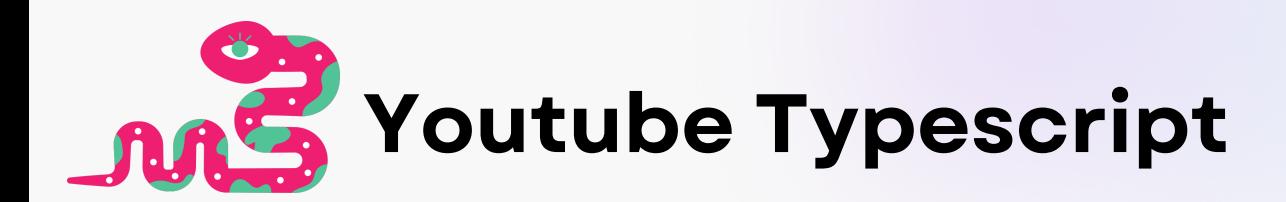

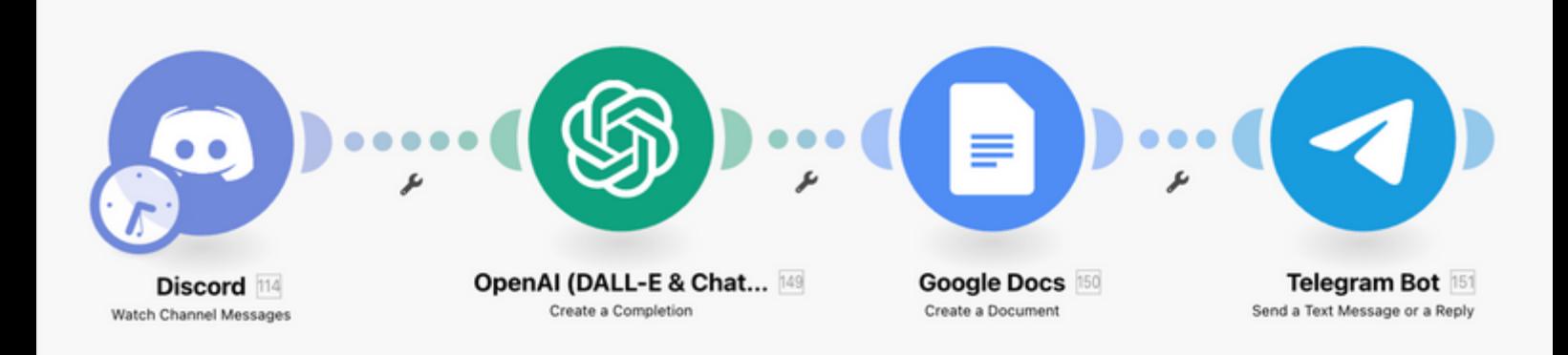

- **Request Youtube Video** 1.
- **Watch and Generate Typescript** 2.
- **Create Document** 3.
- **Notify via Telegram** 4.

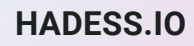

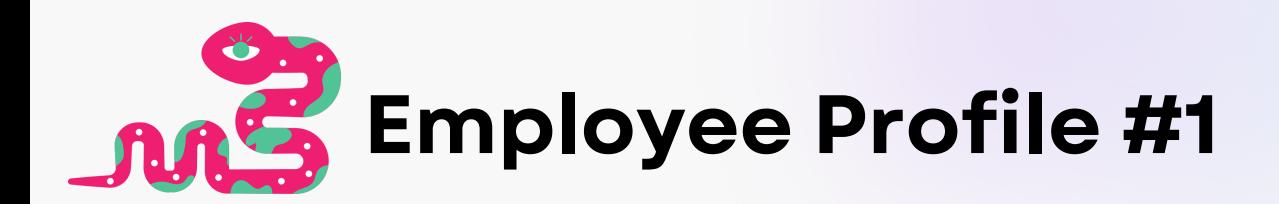

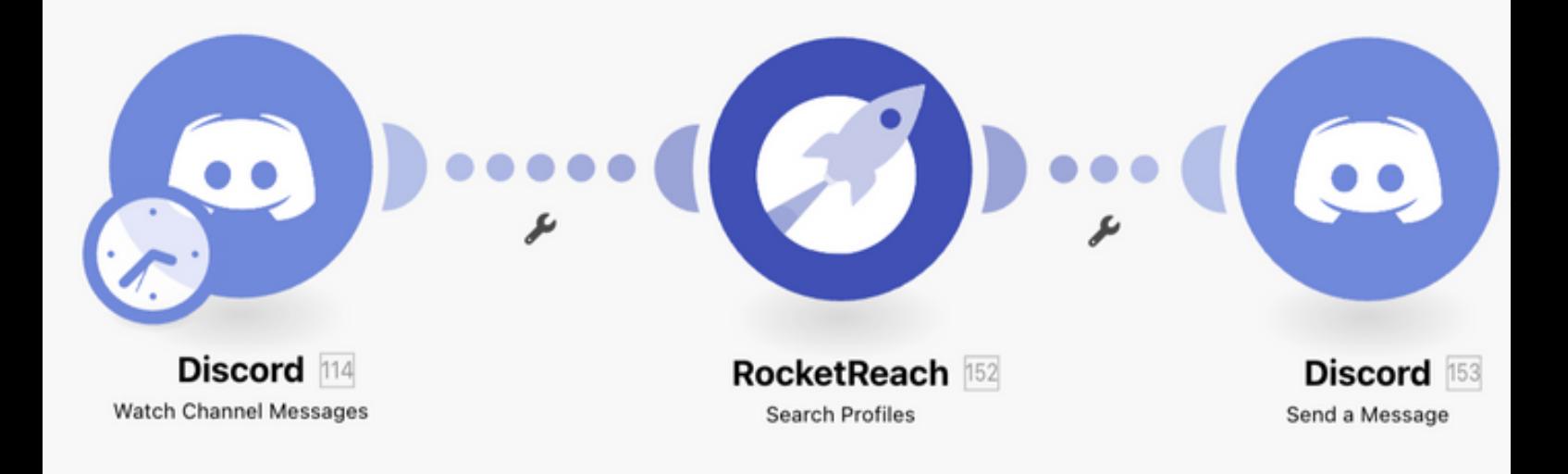

### 1. Request Whois Employee

### 2. Search in RocketReach

### 3. Notify via Discord

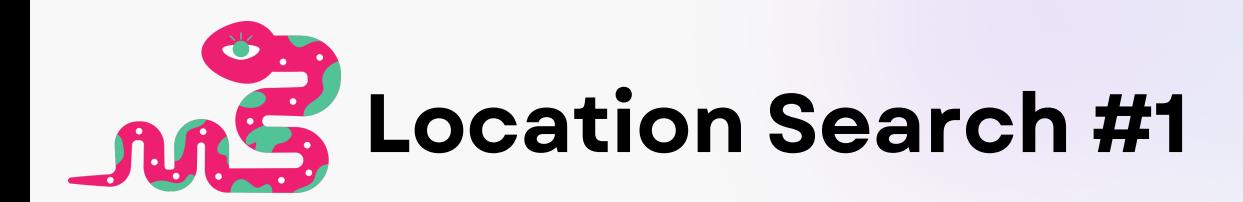

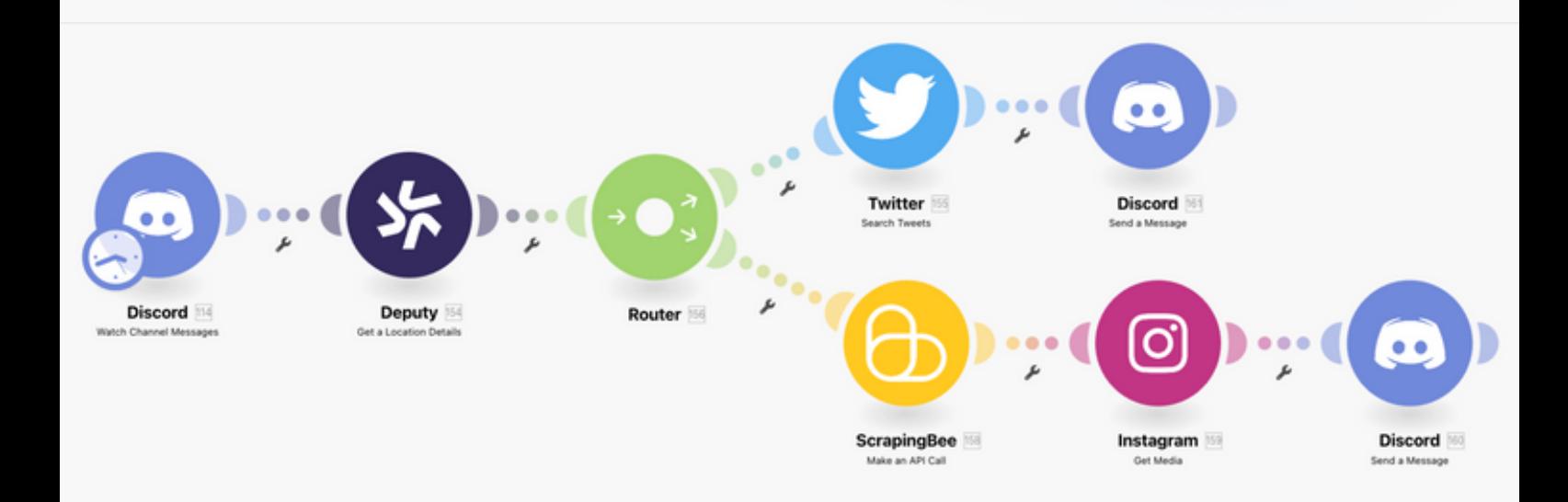

- 1. Request Whois Location
- 2. Get Location Data
- 3. If true Then
	- a. Search in Twitter
	- **b. Send to Discord**
- 4. Else
	- a. Search Specific
	- b. Search in Instagram Media
	- c. Send to Dicord

**HADESS.IO** 

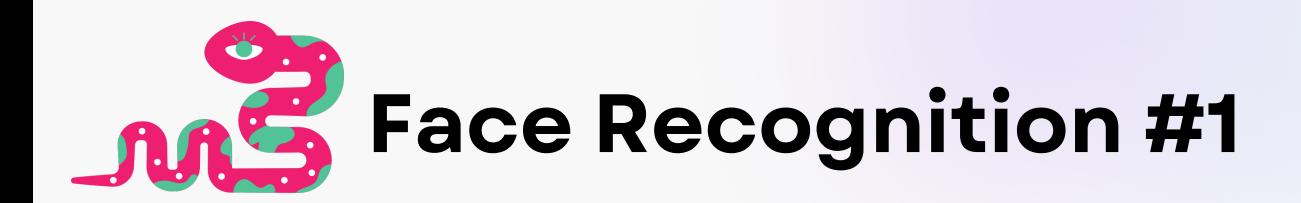

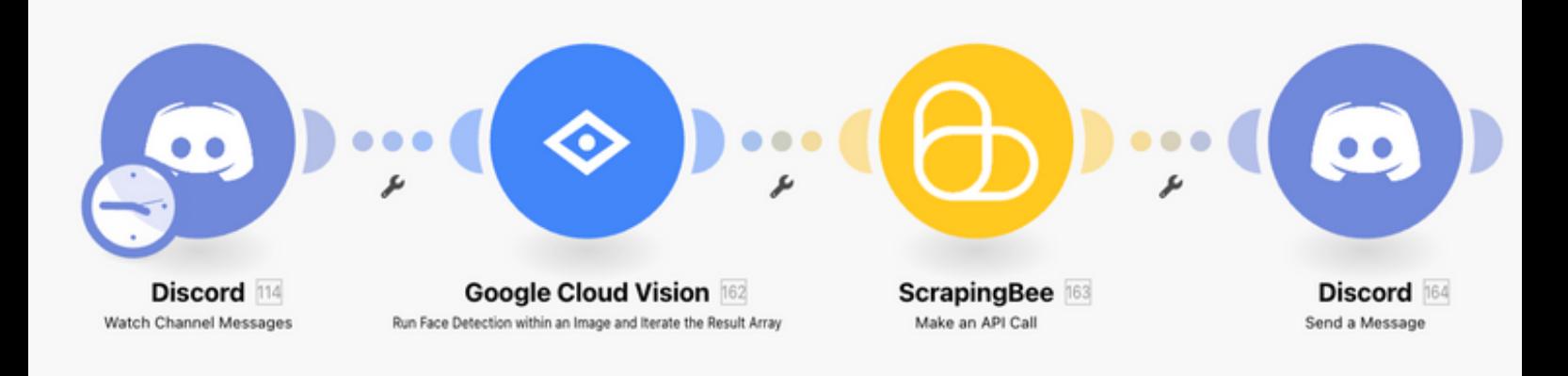

- 1. Request Whois Face
- 2. Extract with Google Cloud
- **3. Search in Dataset**
- **4. Send to Discord**

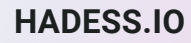

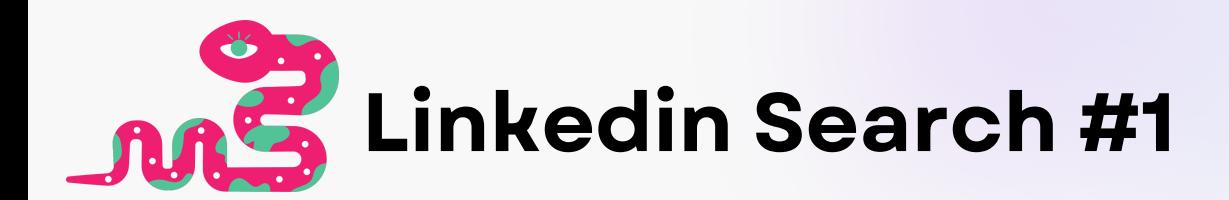

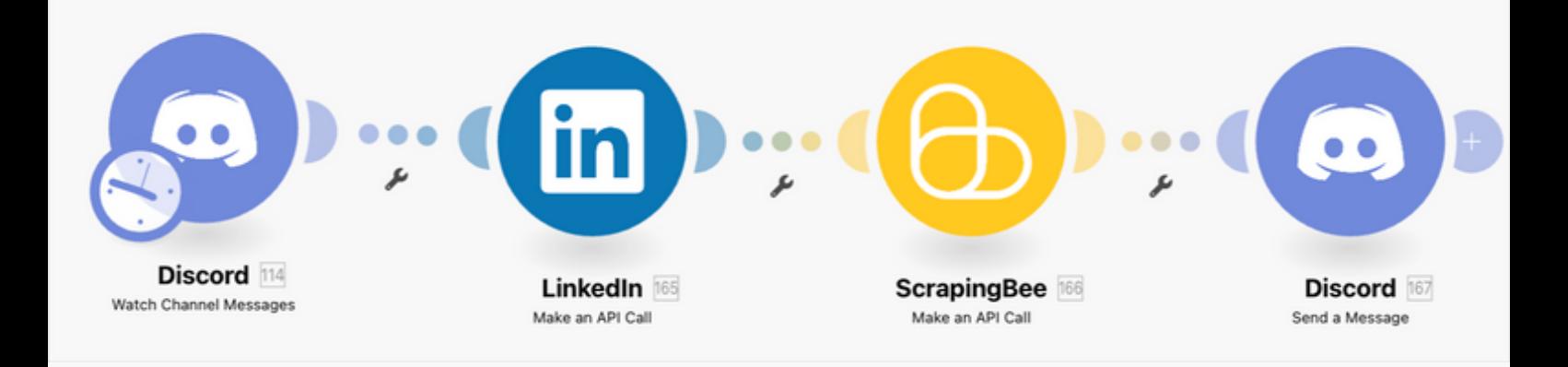

- 1. Request Whois Linkedin
- 2. Get Org Employee
- 3. Search in Dataset
- **4. Send to Discord**

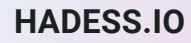

 $\ddot{\phantom{0}}$ 

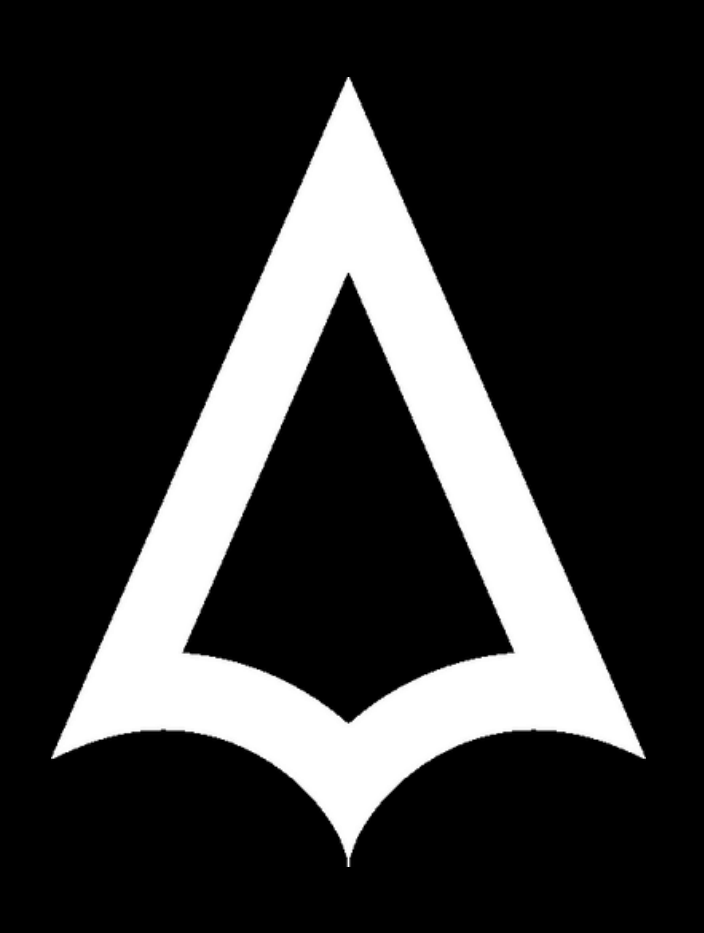